# Initiation aux langages du Web : **JavaScript**

# Table des matières

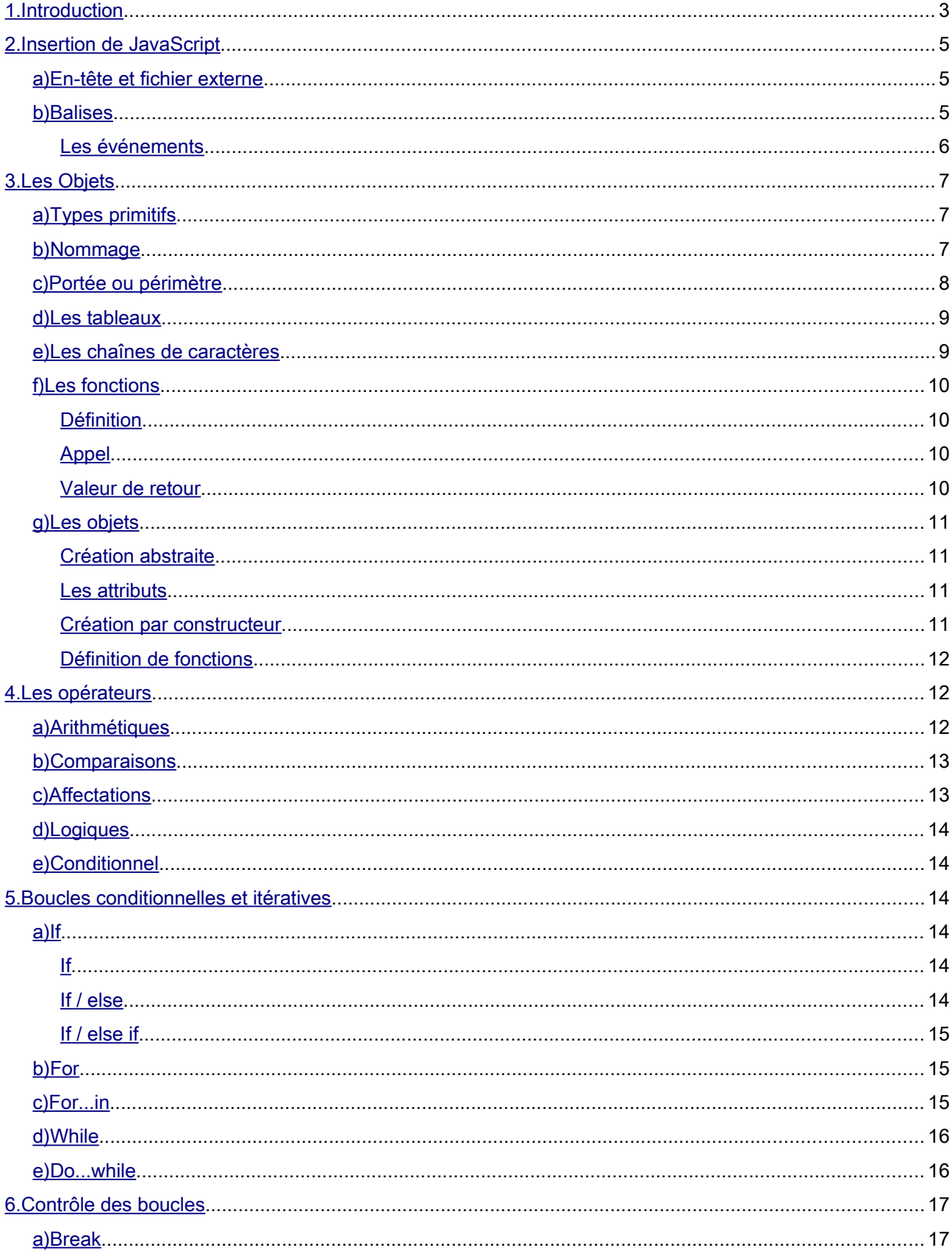

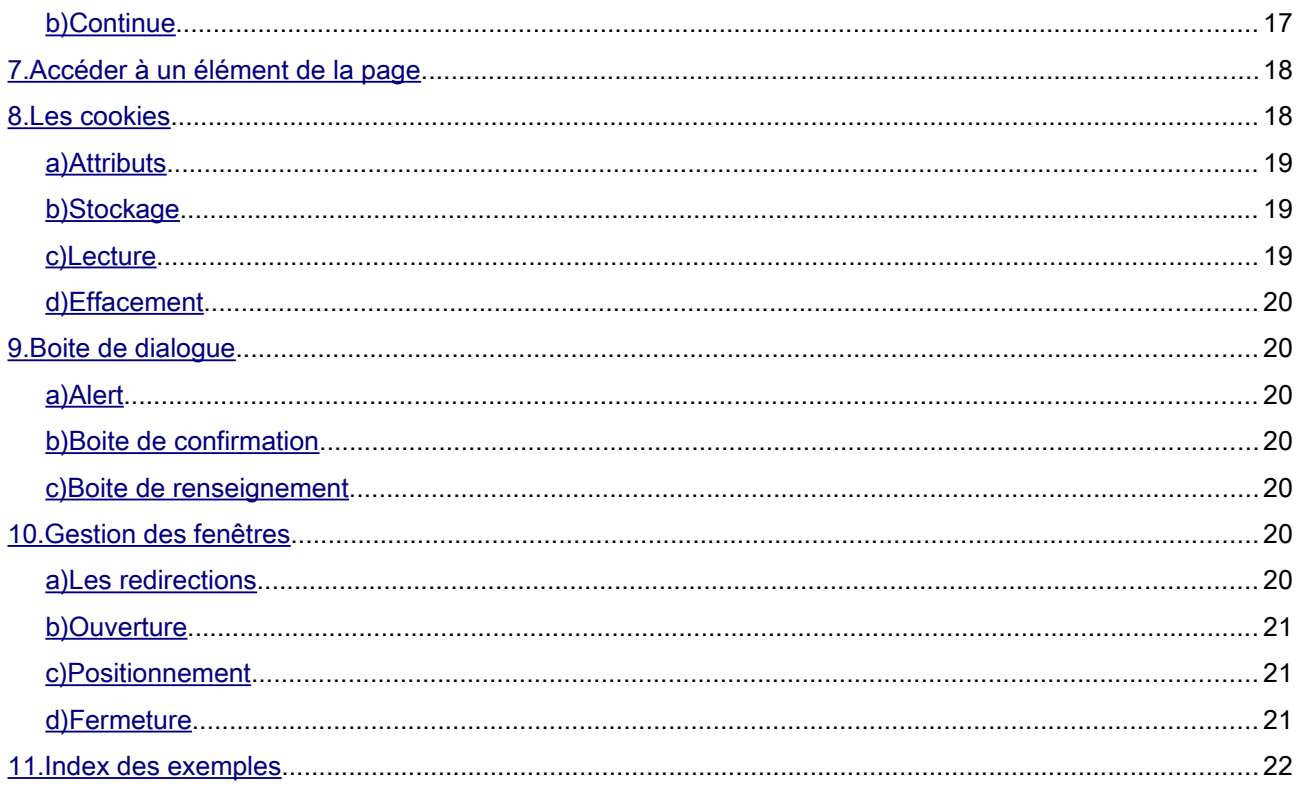

# <span id="page-2-0"></span>1. Introduction

Le JavaScript est un langage de script incorporé dans un document HTML. Il permet d'apporter certaines améliorations au langage HTML comme la possibilité d'exécuter des commandes du côté client ou de créer des animations.

De ce fait, le JavaScript est dépendant du navigateur utilisé et tous les effets, animations n'auront pas le même rendu.

```
Ci-dessous un exemple de script qui permet d'afficher un pop-up :
```

```
<!DOCTYPE html PUBLIC "-//W3C//DTD XHTML 1.0 Strict//EN" "http://www.w3.org/TR/xhtml1/DTD/xhtml1-
strict.dtd">
\lehtml xmlns="http://www.w3.org/1999/xhtml" xml:lang="fr" lang="fr">
<head>
          <meta http-equiv="Content-Type" content="text/html; charset=utf-8" />
          <meta http-equiv="Content-Language" content="fr" />
          <script type="text/javascript">
                     var message = "Bonjour";
                    function coucou(){
                               alert(message);
                     Ï
          \langle/script\rangle</head>
          \langlebody><br />
<br />
<br />
<br />
<br />
<br />
<br />
<br />
<br />
<br />
<br />
<br />
<br />
<br />
<br />
<br />
<br />
<br />
<br />
<br />
<br />
<br />
<br />
<br />
<br />
<br />
<br />
<br />
<br />
<br />
<<br />
<<br
          \langle \text{h} \rangle</html>
```
On remarque que :

- les balises « script » sont situées dans l'en-tête ;
- les fonctions commencent par le mot clé « function » ;
- les variables sont déclarées à l'aide du mot clé « var » ;
- les appels se font de manière événementielle, ici grâce à « onClick » ;
- l'appel d'une fonction se fait par son nom auquel on ajoute des « () » ;
- chaque ligne se termine par « ; ».

La fonction « alert » utilisée précédemment permet d'afficher un message. Il existe une multitude de fonctions et il est intéressant de consulter le site ci-dessous pour plus de renseignements :

[www.tutorialspoint.com/javascript/index.htm](http://www.tutorialspoint.com/javascript/index.htm)

# <span id="page-4-2"></span>2. Insertion de JavaScript

Il existe, comme pour le *CSS* plusieurs emplacements où il est possible d'écrire du JavaScript:

- l'en-tête de la page ;
- un fichier externe ;
- les balises ;

#### <span id="page-4-1"></span>a) En-tête et fichier externe

Les balises « script » permettent d'insérer du JavaScript ou de faire référence à un fichier contenant du JavaScript.

```
<script type="text/javascript"> 
        var message = "Bonjour"; 
        function coucou(){ 
                alert(message); 
        } 
</script>
<script type="text/javascript" src="script.js" />
```
Exemple 2: Insertion JavaScript et référence à un fichier externe

#### <span id="page-4-0"></span>b) Balises

Le code JavaScript contenu dans les balises est toujours attaché à un événement. Les événements sont des attributs des balises HTML et ne sont pas applicables à toutes les balises. Par exemple, une image (« img ») ne pourra pas réagir à l'événement « onClick ».

#### <span id="page-5-0"></span>Les événements

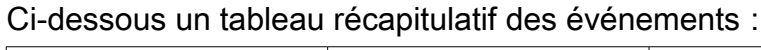

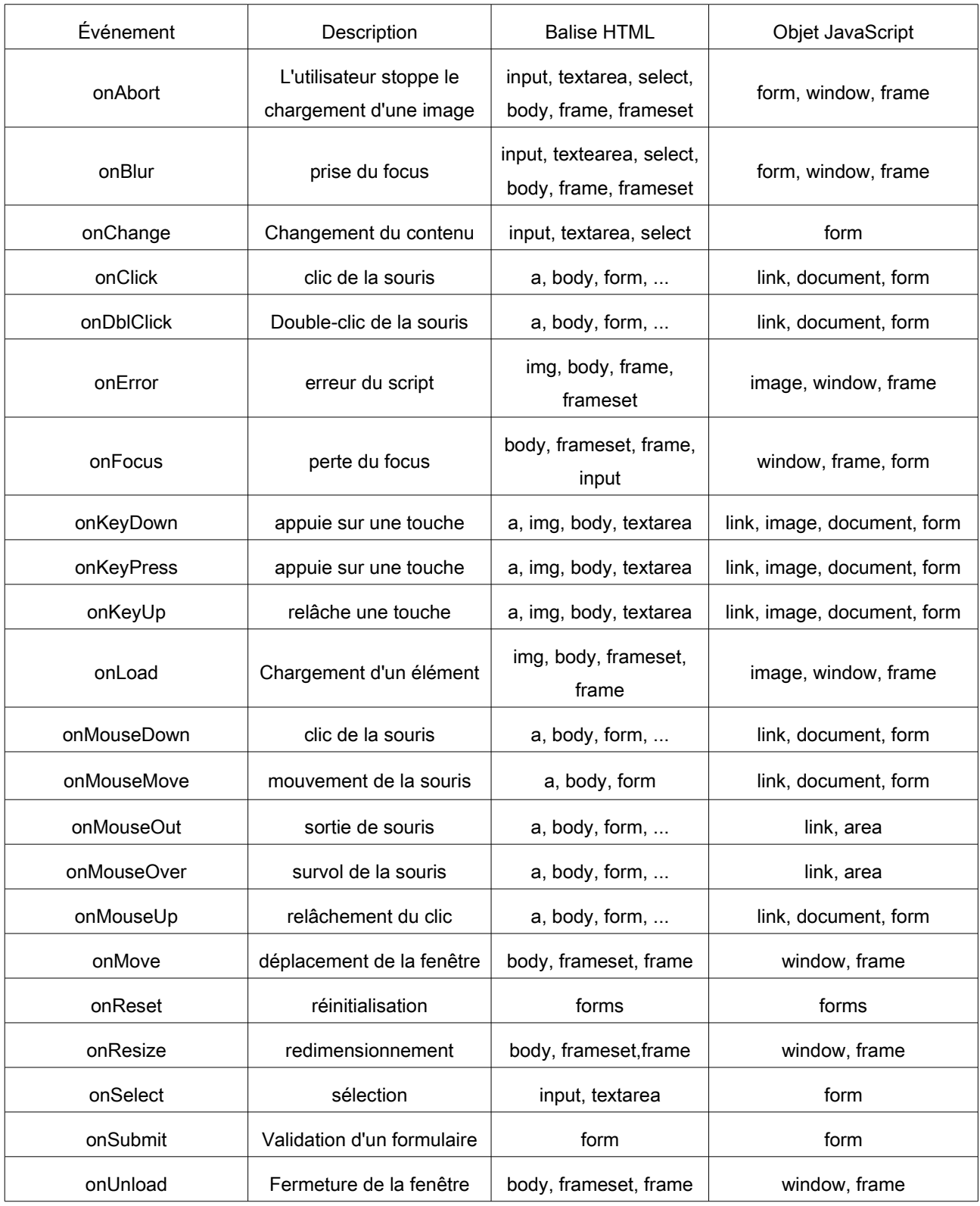

# <span id="page-6-2"></span>3. Les Objets

#### <span id="page-6-1"></span>*a) Types primitifs*

La caractéristique la plus importante d'un langage de programmation est certainement la faculté de manipuler des variables. JavaScript permet de manipuler les styles suivants :

- les nombres (eg. 1, 12,50, ...);
- les chaînes de caractères (eg. "ceci est une chaîne") ;
- les booléens (eg. vrai ou faux).

Il existe également deux types de données triviaux : null et indéfini.

Les variables sont définies avec le mot clé « var » comme montré ci-dessous :

*<*script *type="text/javascript"> var pet; var num\_legs, tail; </*script*>*

*Exemple 3: Déclaration de variable*

#### Le fait de stocker une valeur dans une variable s'appelle l'initialisation.

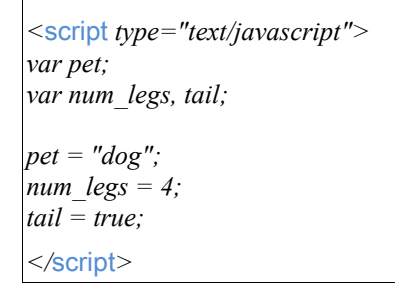

*Exemple 4: Initialisation de variable*

Le mot clé « var » est utilisé uniquement lors de la création d'une variable et ne doit plus être utilisé par la suite.

#### La création et l'initialisation peuvent se faire en même temps.

#### <span id="page-6-0"></span>*b) Nommage*

Il n'est pas possible d'attribuer n'importe quel nom à une variable et de manière générale il faut respecter les règles suivantes :

- ne pas utiliser les mots réservés ;
- toujours faire commencer le nom par une lettre ou « \_ » ;
- JavaScript est sensible à la casse.

Ci-dessous la liste des mots réservés :

boolean, break, byte, case, catch, char, class, const, continue, debugger, default, delete, do, double, else, enum, export, extends, false, final, finally, float, for, function, goto, if, implements, import, in, instanceof, int, interface, long, native, new, null, package, private, protected, public, return, short, static, super, switch, synchronized, this, throw, throws, transient, true, try, typeof, var, void, volatile, while, with.

#### <span id="page-7-0"></span>*c) Portée ou périmètre*

La portée ou périmètre peut être assimilée à la « région » du programme où la variable est définie et utilisable. Il existe deux périmètres :

- global, cela signifie que la variable est définie partout dans le code JavaScript ;
- **local**, cela signifie que la variable est définie dans une portion de code restreinte, généralement une fonction.

Dans le corps d'une fonction, les variables locales prennent l'ascendance sur les variables globales :

```
<script type="text/javascript">
        var a = 2; // Variable globale
       function add( ) {
                 var a = 5; // Variable locale
                 var b = 1; // Variable locale
                 var c = a + b; // c = 6;
        }
 </script>
```
*Exemple 5: Notion de périmètre ou portée*

#### <span id="page-8-1"></span>*d) Les tableaux*

Les tableaux permettent de stocker une liste de chaînes de caractères ou de nombres dans une seule variable. On peut créer un tableau de deux façons :

• avec le constructeur

```
var chiens = new Array("caniche", "cocker", "bulldog");
                                Exemple 6: Création de tableau avec constructeur
```
par affectation

```
var chiens = ["caniche", "cocker", "bulldog"];
```
*Exemple 7: Création de tableau par affectation*

Pour accéder aux valeurs stockées, il faut utiliser l'entier de l'index désiré. Ainsi,

« chiens[0] » a pour valeur « caniche », « chiens[1] » a pour valeur « cocker », ...

Pour connaître le nombre d'éléments du tableau il suffit d'utiliser la propriété « length » : *chiens.length*

*Exemple 8: Nombre d'éléments d'un tableau*

#### <span id="page-8-0"></span>*e) Les chaînes de caractères*

Les chaînes de caractères permettent de stocker une liste de caractères dans une seule variable. On peut créer une chaîne de caractères de deux façons :

• avec le constructeur

*var chien = new String(*"caniche"*); Exemple 9: Création d'une chaîne de caractères avec constructeur*

par affectation

*var chien =* "caniche"*;*

*Exemple 10: Création d'une chaîne de caractères par affectation*

De la même façon que pour les tableaux, on peut connaître la longueur d'une chaîne de caractères en utilisant l'attribut « length ».

Le caractère « + » sert à concaténer deux chaînes de caractères entres elles :

*var chien =* "caniche"+" nain";

*Exemple 11:* Concaténation de deux chaînes de caractères

#### <span id="page-9-3"></span>*f) Les fonctions*

Une fonction est une partie de code réutilisable partout dans la page et qui permet de ne pas dupliquer du code. Un exemple de fonction très utilisée, que nous avons vue précédemment, est « alert ».

#### <span id="page-9-2"></span>*Définition*

Le mot clé «function » permet de créer une fonction. Ci-dessous le schéma de création général :

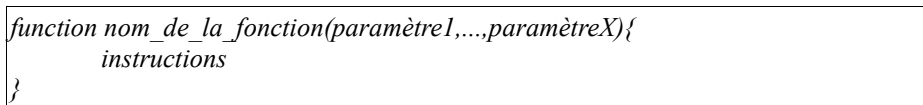

*Exemple 12: Schéma de création d'une fonction*

#### <span id="page-9-1"></span>*Appel*

Pour appeler une fonction il suffit d'utiliser son nom suivi des « () » qui contiendront la liste

#### des paramètres :

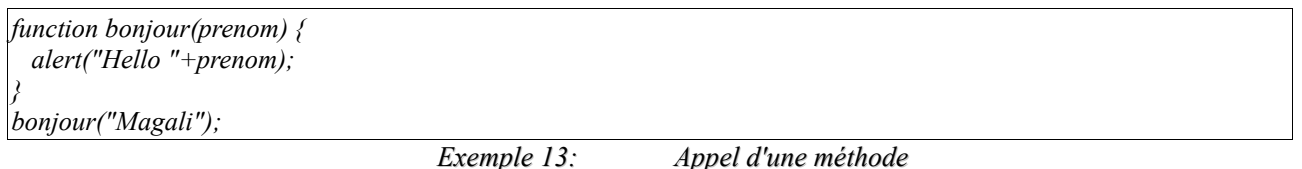

Dans l'exemple précédent, la fonction ne retourne rien et on l'appelle donc une méthode.

#### Pour retourner une valeur, il faut utiliser le mot clé « return ».

#### <span id="page-9-0"></span>*Valeur de retour*

Ci-dessous, la même fonction « bonjour » mais qui, cette fois-ci, retourne une chaîne de

caractères :

```
function bonjour(prenom) {
  return "Hello "+prenom;
}
var message = bonjour("Magali");
alert(message);
```
*Exemple 14: Appel d'une fonction*

#### <span id="page-10-3"></span>*g) Les objets*

JavaScript est un langage de programmation orienté objet (*OOP*) et permet la création d'instances d'objets.

#### <span id="page-10-2"></span>*Création abstraite*

L'utilisation du constructeur générique « Object » permet d'instancier un nouvel objet :

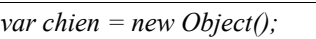

*Exemple 15: Instanciation d'un objet*

#### <span id="page-10-1"></span>*Les attributs*

Pour ajouter un attribut à un objet, il faut utiliser le caractère « . » :

*var chien = new Object(); chien.race =* "caniche"*;*

*chien.poid =* 4*;*

*Exemple 16: Ajout d'attributs*

Pour lire un attribut, il suffit de l'appeler de la même façon :

*var race = chien.race;*

*Exemple 17: Lecture d'un attribut*

#### <span id="page-10-0"></span>*Création par constructeur*

Il est possible de créer une fonction qui va se charger de l'instanciation de l'objet

« chien ». Une telle fonction s'appelle un constructeur :

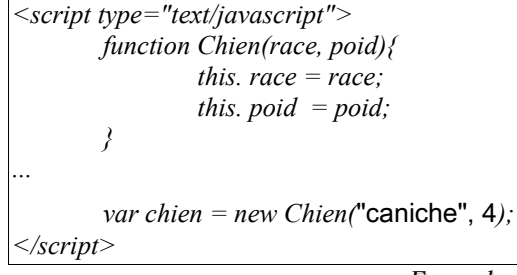

*Exemple 18: Création par constructeur*

#### <span id="page-11-2"></span>*Définition de fonctions*

L'ajout d'une fonction à un objet se fait de la même manière qu'une variable :

```
<script type="text/javascript">
       function aboiement(){
                if(this.poid < 5){
                        return "yiyi";
                }
                return "WAOUF";
        }
       function Chien(race, poid){
                this. race = race; 
                this. poid = poid;
                this.aboiement = aboiement;
       }
...
       var aboiement = Chien.aboiement();
</script>
                                     Exemple 19: Appel d'une fonction
```
## <span id="page-11-1"></span>4. Les opérateurs

Pour les exemples suivants, nous allons utiliser deux variables a et b qui valent respectivement 6 et 2.

#### <span id="page-11-0"></span>*a) Arithmétiques*

Ci-dessous un tableau résumant les opérateurs arithmétiques utilisés en JavaScript :

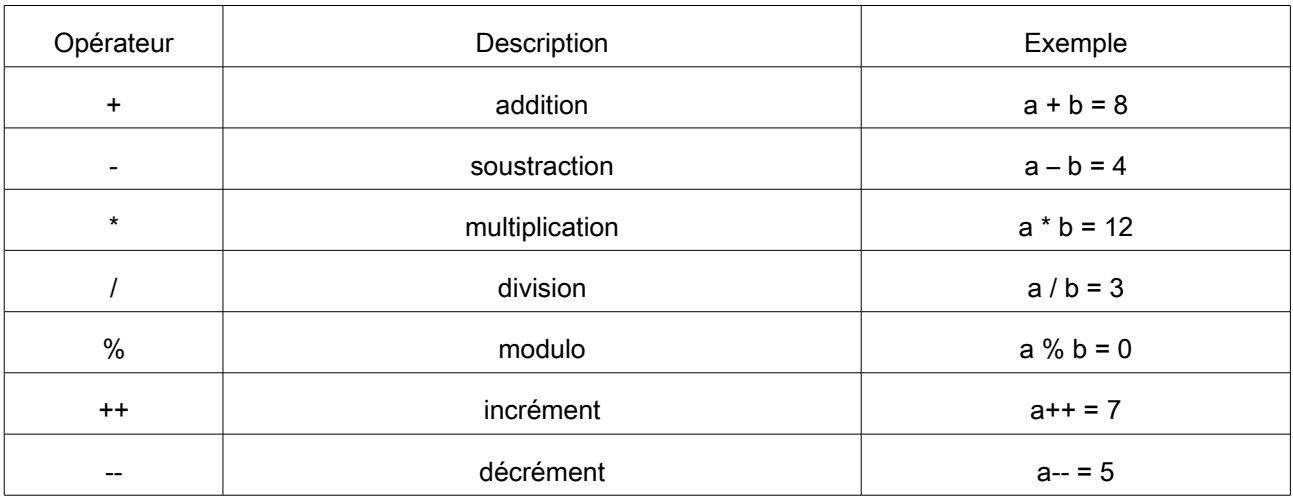

#### <span id="page-12-1"></span>*b) Comparaisons*

Ci-dessous un tableau résumant les opérateurs de comparaisons utilisés en JavaScript, les résultats sont booléens (vrai / faux) :

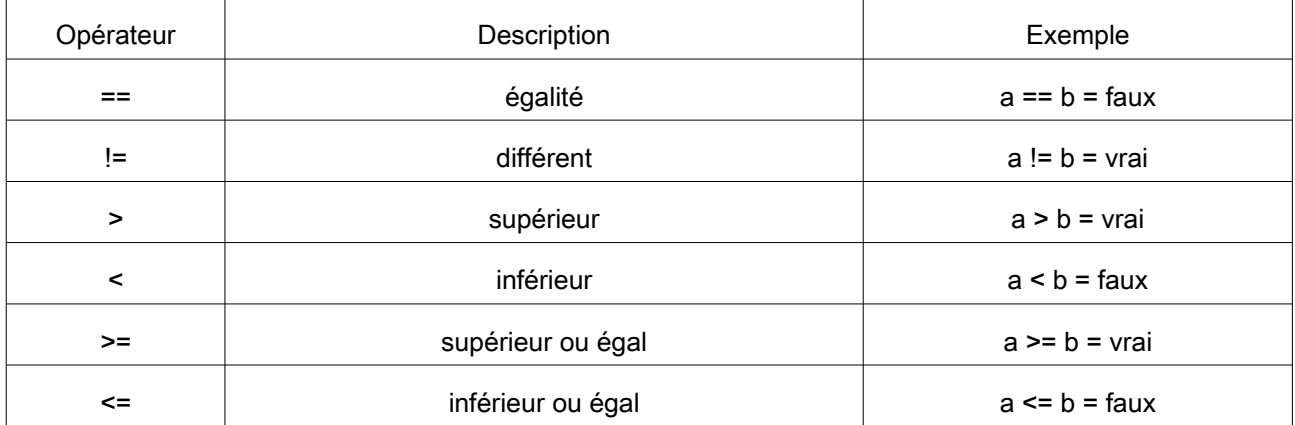

### <span id="page-12-0"></span>*c) Affectations*

Ci-dessous un tableau résumant les opérateurs d'affectation utilisés en JavaScript, nous utiliserons une troisième variable c :

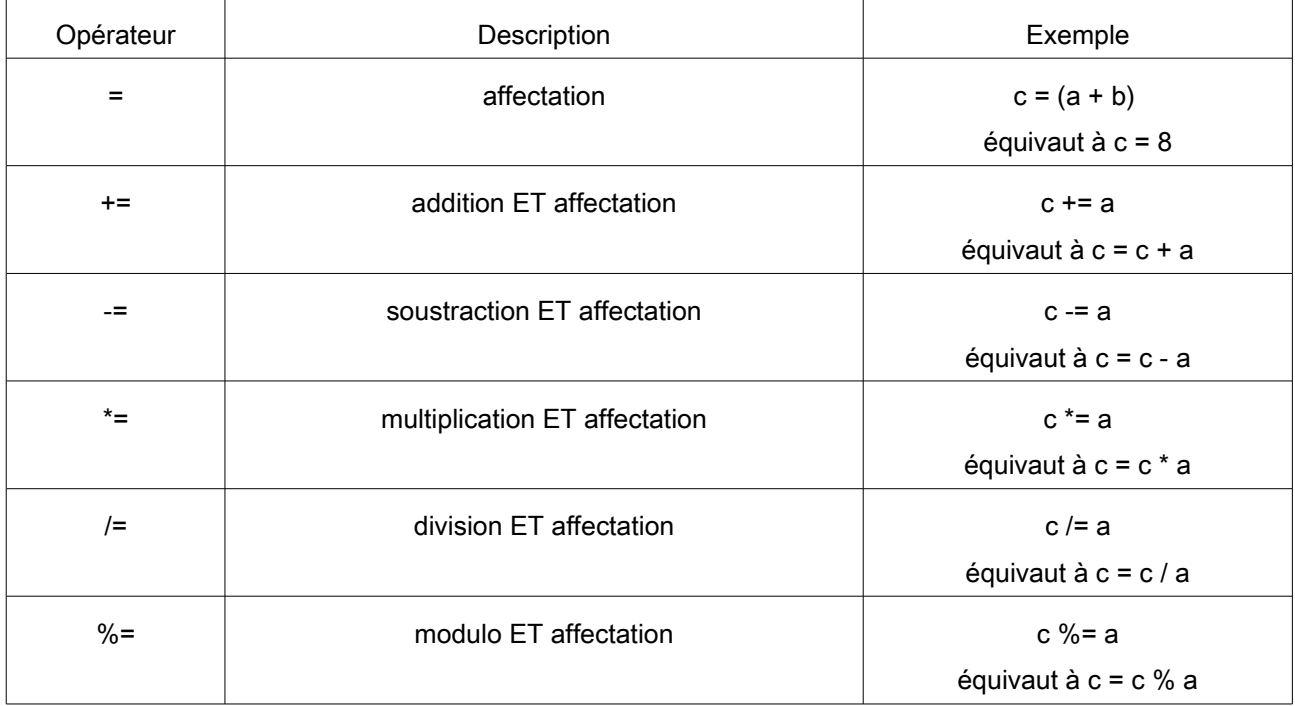

#### <span id="page-13-5"></span>*d) Logiques*

Ci-dessous un tableau résumant les opérateurs de comparaisons utilisées en JavaScript, les résultats sont booléens (vrai / faux) :

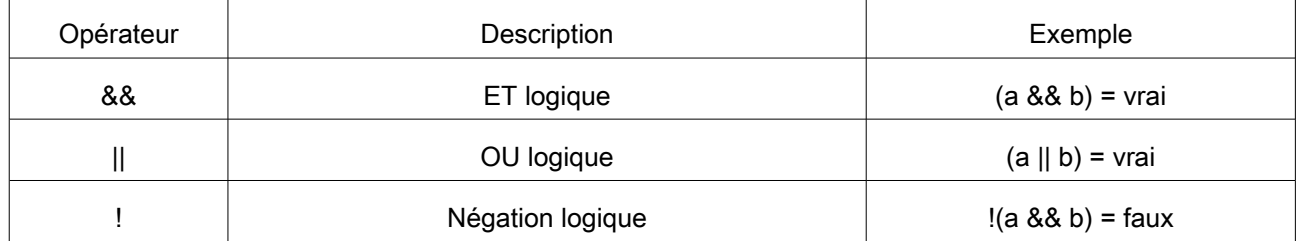

#### <span id="page-13-4"></span>*e) Conditionnel*

L'opérateur conditionnel « ? » évalue dans un premier temps la condition donnée de manière booléenne puis, en fonction du résultat, choisi entre deux instructions :

- $((a > b)$  ? 10 : 20) équivaut à 10 ;
- $((a < b)$  ? 10 : 20) équivaut à 20.

# <span id="page-13-3"></span>5. Boucles conditionnelles et itératives

#### <span id="page-13-2"></span>*a) If*

La boucle « if » permet de faire des choix entre deux possibilités ou plus.

#### <span id="page-13-1"></span>*If*

C'est la forme la plus simple de créer une instruction conditionnelle :

```
if (condition){
         Instructions à exécuter si la condition est vérifiée
}
```
*Exemple 20: Boucle if*

#### <span id="page-13-0"></span>*If / else*

Cette boucle permet un contrôle plus fin en autorisant l'exécution d'une instruction si la

condition n'est pas vérifiée :

```
var age = 20 ;
if (age > 18){
        alert("Vous êtes apte à conduire !");
}else{
        alert("Patienter encore un peu avant de conduire...");
}
```
*Exemple 21: Boucle if / else*

#### <span id="page-14-2"></span>*If / else if*

C'est la forme la plus évoluée de boucle pour créer des expressions conditionnelles. Elle offre une très grande souplesse en permettant la gestion de choix multiples :

*var age = 20 ; if (age >= 18){ alert("Vous êtes apte à conduire une voiture !"); }else if(age >= 16){ alert("Vous êtes apte à conduire un scooter !"); }else{ alert("Patienter encore un peu avant de conduire..."); }*

*Exemple 22: Boucle if / else if*

#### <span id="page-14-1"></span>*b) For*

La boucle « for » permet de répéter une instruction. Elle se décompose en trois parties :

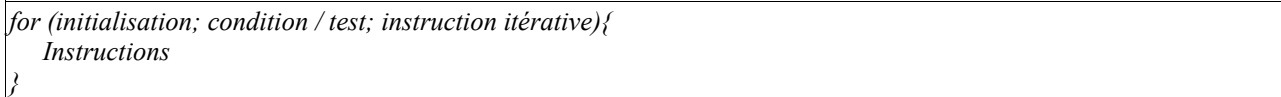

*Exemple 23: Schéma d'une boucle « for »*

- L'initialisation permet de mettre en place une variable qui fait office de counter (eg. « var  $i = 0 \times j$ ;
- la condition où test, s'il échoue, permet d'arrêter l'itération (eg. I < 5) ;
- l'instruction itérative permet d'incrémenter ou décrémenter le compteur (eg. i++) ;

Ci-dessous un exemple de boucle « for » :

```
var chiens = ["caniche", "cocker", "bulldog"];
for(var i=0; i < chiens.length; i++){
        var chien = chiens[i];
        document.write(chien);
}
```
*Exemple 24: Boucle « for »*

#### <span id="page-14-0"></span>*c) For...in*

La boucle « for...in » permet d'itérer sur les attributs / propriétés d'un objet. Si on reprend l'exemple précédent, la boucle « for...in » permet d'itérer sur les numéros d'index :

```
var chiens = ["caniche", "cocker", "bulldog"];
for(index in chiens){
        var chien = chiens[index];
        document.write(chien);
}
```
*Exemple 25: Boucle « for...in »*

Si on applique cette boucle sur l'objet chien, ce sont les attributs de Chien qui s'afficheront : poids, race, …

#### <span id="page-15-1"></span>*d) While*

La boucle « while » est le moyen le plus simple d'itérer. Elle suit le schéma suivant :

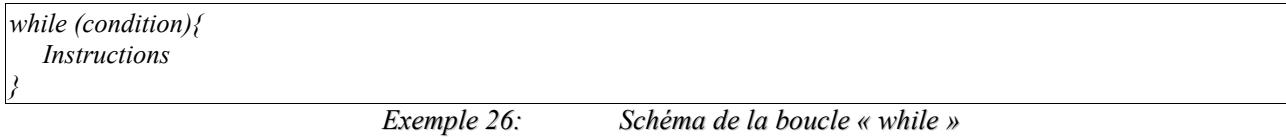

Le but d'une telle boucle est de répéter le bloc d'instructions tant que la condition est

#### vérifiée :

```
var chiens = ["caniche", "cocker", "bulldog"];
var count = 0;
while(count < chien.length){
        var chien = chiens[count];
        document.write(chien);
        count++ ;
}
```
*Exemple 27: Boucle « while »*

#### <span id="page-15-0"></span>*e) Do...while*

La boucle « do...while » permet de placer la vérification de la condition en fin de boucle, ce

qui permet d'exécuter au moins une fois les instructions :

*do{ Instructions }while (condition) ;*

*Exemple 28: Schéma de la boucle « do...while »*

#### Veuillez noter le « ; » en fin de boucle.

# <span id="page-16-1"></span>6. Contrôle des boucles

JavaScript fournit les outils nécessaires pour contrôler les itérations car il se peut qu'il y ait une situation où il soit nécessaire de quitter une boucle sans avoir atteint la fin de l'itération.

#### <span id="page-16-0"></span>*a) Break*

Le mot clé break permet de quitter une boucle avant d'avoir atteint la fin de celle-ci. Cela placera le curseur d'exécution du code à la fin de la boucle, c'est à dire après l'accolade

```
fermante « } ».
```

```
var chiens = ["caniche", "cocker", "bulldog"];
var count = 0;
while(count < chien.length){
       var chien = chiens[count];
        if(chien == "cocker"){
                break;
        }
        document.write(chien);
        count++ ;
}
```
*Exemple 29: Utilisation de « break »*

### <span id="page-16-2"></span>*b) Continue*

Le mot clé « continue » permet de « sauter » une itération en passant directement à la

suivante :

```
var chiens = ["caniche", "cocker", "bulldog"];
var count = 0;
while(count < chien.length){
        var chien = chiens[count];
        if(chien == "cocker"){
                continue;
        }
        document.write(chien);
        count++ ;
}
```
*Exemple 30: Utilisation de « continue »*

# <span id="page-17-1"></span>7. Accéder à un élément de la page

Pour accéder à un élément de la page il est possible d'y parvenir en utilisant :

- l'attribut « id » de l'élément avec la fonction « getElementById » ;
- l'attribut « name » de l'élément avec la fonction « getElementByName ».

Pour récupérer la valeur d'un champ, il suffit ensuite d'utiliser l'attribut « value » comme montré ci-dessous :

```
...
<script> 
       function showAlert() {
                var message = document.getElementById("message").value; 
                if(message.length == 0){ 
                         message = "Pas de message!"; 
                 } 
                alert(message); 
        } 
</script> 
<head> 
        <body> 
                Message: <input type="text" id="message"/> 
                <input type="button" value="Afficher le message"/>
        </body> 
</html>
```
*Exemple 31: Récupération d'une valeur d'un élément*

# <span id="page-17-0"></span>8. Les cookies

Le protocole HTTP est utilisé entre le serveur et le navigateur pour communiquer.

L'inconvénient de HTTP est qu'il ne mémorise pas les états, on dit qu'il est « *stateless* ».

Les cookies sont là pour mémoriser des informations et permettre de garder le fil tout au long de la navigation sur un site.

#### <span id="page-18-2"></span>*a) Attributs*

Un cookie est un enregistrement texte de cinq variables :

- « Expires » contient la date à laquelle le cookie expire ; si laissé vide, le cookie expirera à la fin de la visite du site ;
- « Domain » contient le domaine du site ;
- « Path » contient le chemin de la page qui à créée le cookie ; si laissé vide, le cookie pourra être récupéré de n'importe quelle page ;
- « Secure » si cet attribut contient la valeur « secure » alors le cookie pourra être récupéré uniquement depuis un serveur sécurisé ;
- « Name=Value,... » permet de stocker une suite de clés / valeurs séparées par des  $\langle \langle , \rangle \rangle$ .

#### <span id="page-18-1"></span>*b) Stockage*

La manière la plus simple de stocker des cookies est de manipuler l'attribut correspondant de l'élément « document » :

*document.cookie = "race=caniche";*

*Exemple 32: Création d'un cookie*

#### <span id="page-18-0"></span>*c) Lecture*

Les cookies sont stockés à la suite et séparés par des « ; ». Il va falloir les séparer et

ensuite récupérer leurs attributs :

```
function readCookie()
{
        var cookies = document.cookie; /* Tous les cookies */
        // On va séparer les cookies pour les mettre dans un tableau
        tab_cookies = cookies.split(';');
        // Pour chacune des valeurs du tableau on sépare l'attribut de sa valeur
        for(index in tab_cookies){
                 explode = tab\ coske/index].split('=');name = explode[0];
                 value = explode[1];
                 alert("Clé : " + name + " et valeur : " + value);
        }
}
```
*Exemple 33: Fonction permettant la lecture des cookies*

#### <span id="page-19-6"></span>*d) Effacement*

Pour effacer un cookie il suffit de positionner la valeur de son attribut « Expire » à une date

dans le passé.

```
function deleteCookie()
{
        var now = new Date();
        now.setMonth( now.getMonth() - 1 ); 
        document.cookie = "race=;"expires=" + now.toUTCString() + ";" ;
}
```
*Exemple 34: Fonction permettant l'effacement des cookies*

# <span id="page-19-5"></span>9. Boite de dialogue

#### <span id="page-19-4"></span>*a) Alert*

La boite de dialogue « alert » est la plus simple à utiliser :

*alert("Bonjour");*

*Exemple 35: Boite de dialogue « alert »*

#### <span id="page-19-3"></span>*b) Boite de confirmation*

La boite de confirmation permet de demander le consentement de l'utilisateur :

```
var retVal = confirm("Voulez-vous continuer?");
if( retVal == true ){
        alert("On continue!");
        return true;
}else{
        alert("On arrête!");
        return false;
}
```
*Exemple 36: Boite de confirmation*

#### <span id="page-19-2"></span>*c) Boite de renseignement*

La boîte de renseignement permet de faire apparaître un texte avec une zone de saisie :

```
var retVal = prompt("Entez une race de chien : ", "une race ici");
alert("Vous avez entrez: " + retVal );
```
*Exemple 37: Boite de renseignement*

# 10. Gestion des fenêtres

#### <span id="page-19-1"></span><span id="page-19-0"></span>*a) Les redirections*

Les redirections se font en positionnant l'attribut « location » de l'élément « window » :

*window.location="https://www.tala-informatique.fr";*

*Exemple 38: Redirection*

#### <span id="page-20-2"></span>*b) Ouverture*

Il est possible d'ouvrir une page en utilisant la fonction « open » de l'élément « window ». Cette fonction comporte trois paramètres :

- « URL » précise l'URL de la fenêtre à ouvrir ;
- « nom » précise le nom de la fenêtre, utilisable pour l'atteindre ;
- « fonctionnalités » précise les fonctionnalités de la fenêtre comme le contenu de la barre de statut, de la barre d'adresse,...

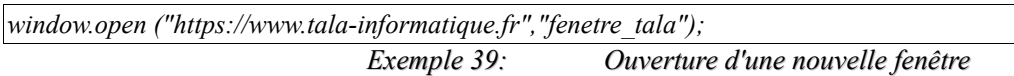

Ci-dessous une liste des fonctionnalités qu'il est possible d'activer / désactiver :

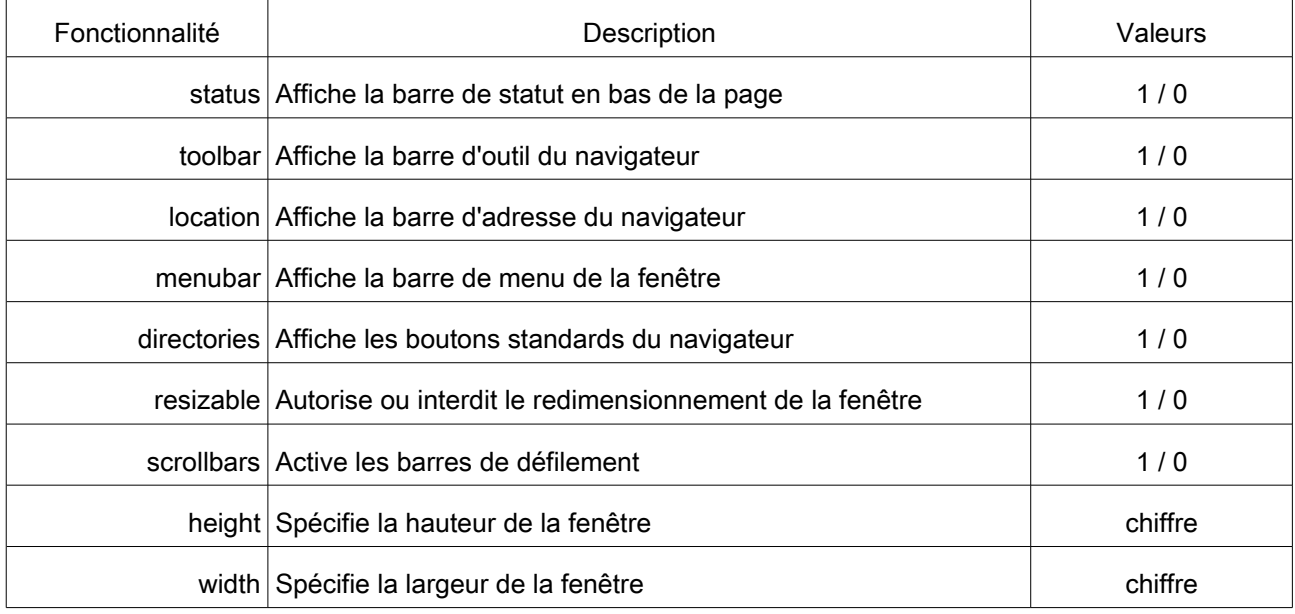

#### <span id="page-20-1"></span>*c) Positionnement*

Une fois la fenêtre ouverte, il est possible de la positionner à l'endroit souhaité grâce à la

fonction « moveTo » :

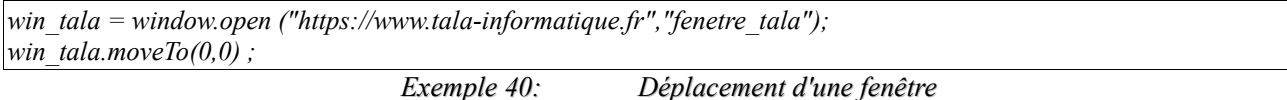

<span id="page-20-0"></span>*d) Fermeture*

La fermeture d'une fenêtre se fait grâce à la fonction « close » de l'élément « window » : *win = window.open("","win"); win.close() ;*

*Exemple 41: Fermeture d'une fenêtre*

Le mot clé « self » permet de fermer la fenêtre courante.

# <span id="page-21-0"></span>11. Index des exemples

# Index des exemples

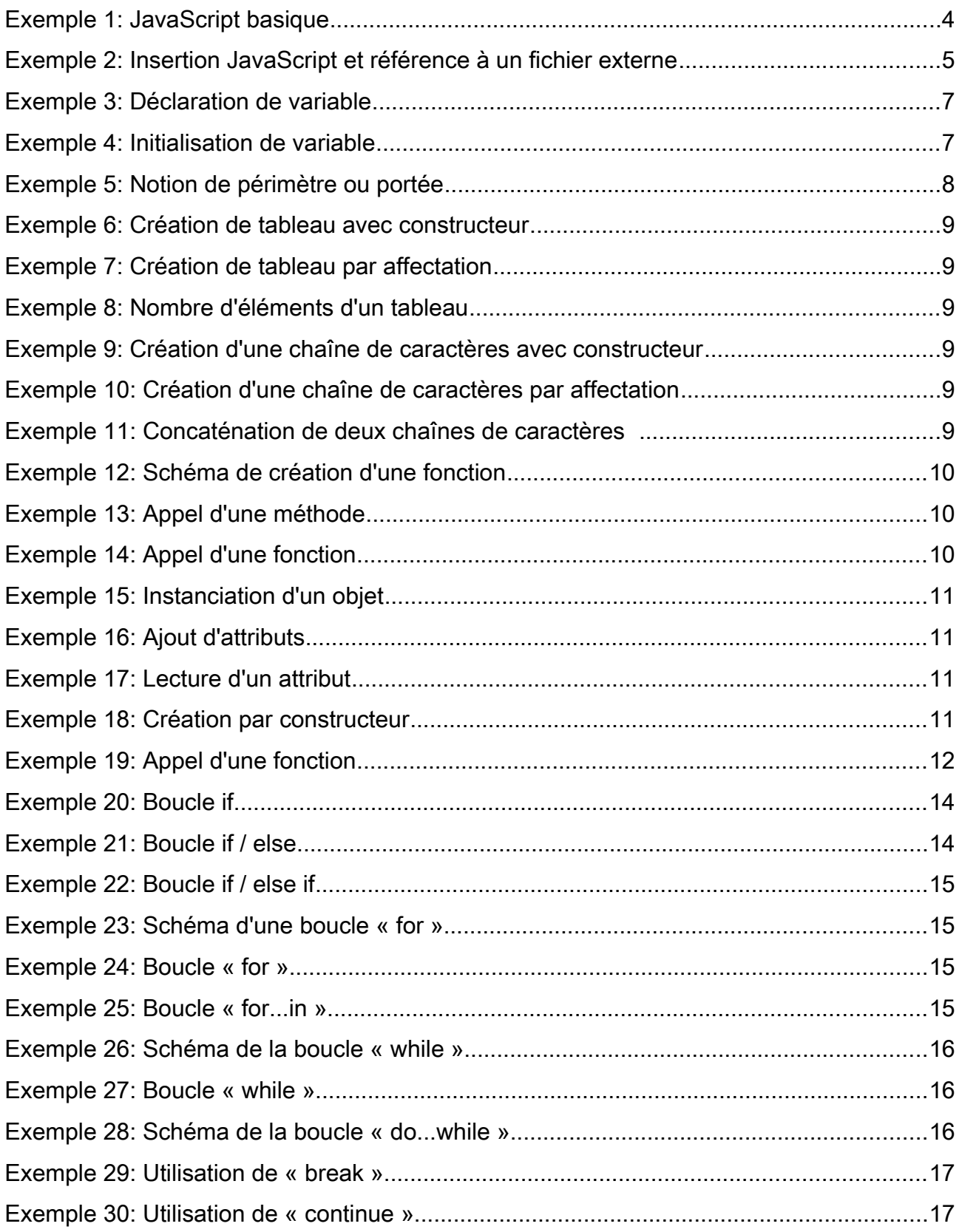

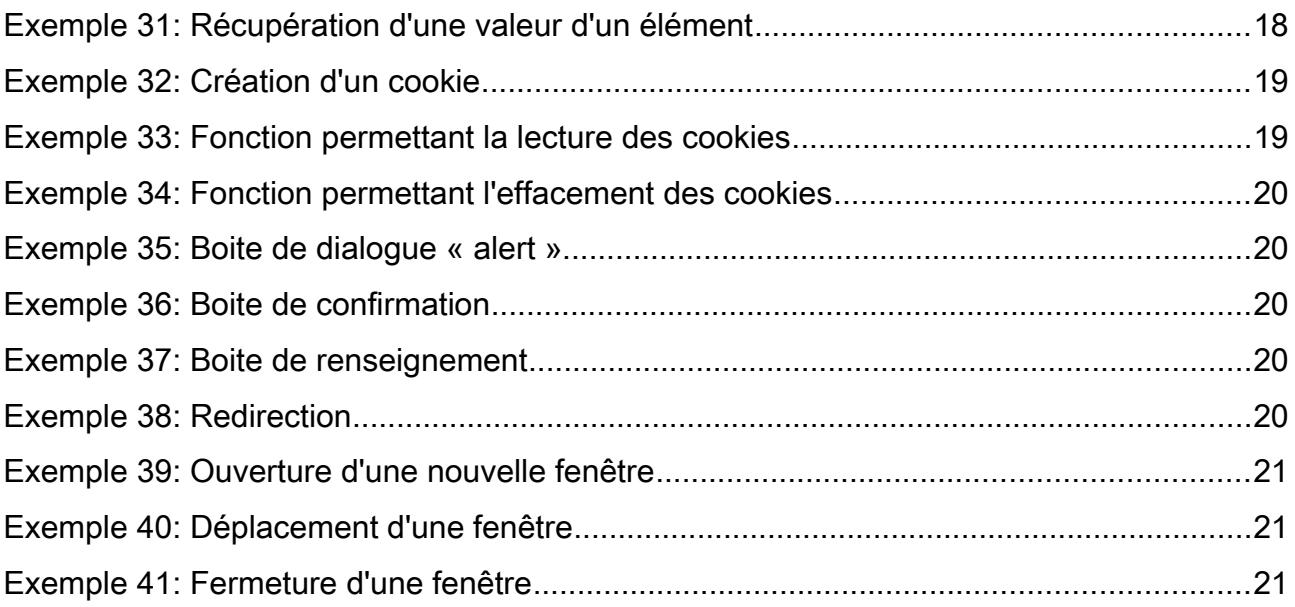